## Logging Off Agvance Users

Last Modified on 01/06/2023 11:25 am CST

Q. When a user is attempting to end a fiscal month, the process will be stopped if any other users are logged on. Occasionally, users may not be in the Agvance program, but may still be logged on. This can happen when a user leaves Agvance unexpectedly by either an error message that terminates Agvance or by the user turning off the **computer without first closing Agvance.**

A. SSI has developed a utility that quickly and easily solves this problem. This utility should only be used when you are sure the users are not actually logged into Agvance.

To resolve the issue, please follow the steps below:

Go to *Agvance Hub / Utilities / Admin Utilities*.

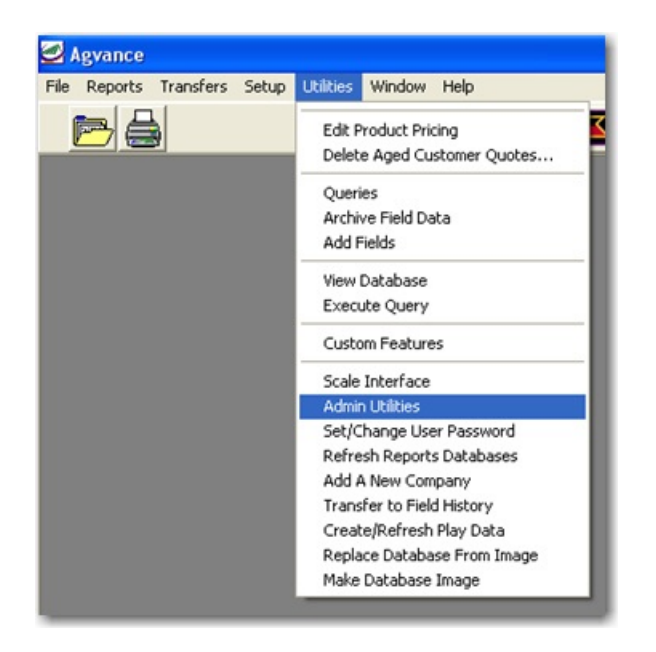

From the Agvance Utilities main menu click*Hub / Log Off Users*.

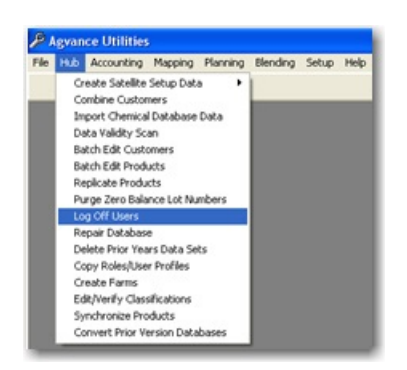

Click on the **Tag All** button and then click **OK** to log off all users.

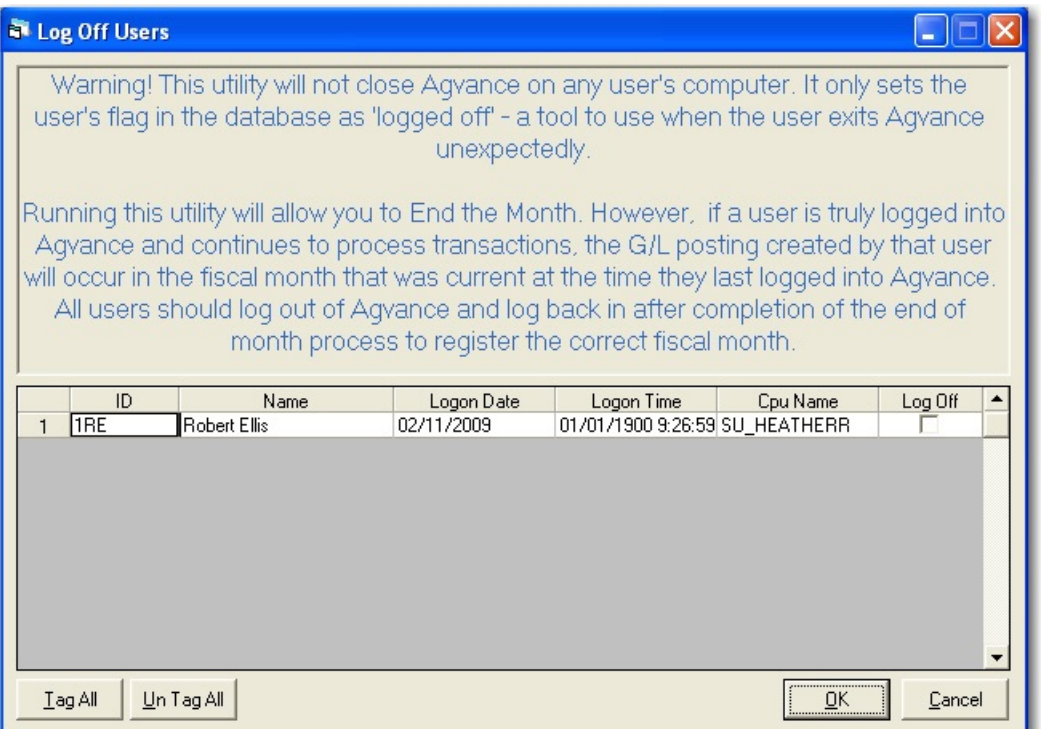